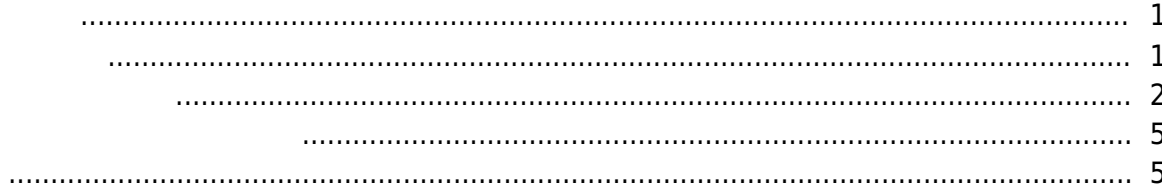

, [BioStar 2,](https://kb.supremainc.com/knowledge/doku.php?id=tag:biostar_2&do=showtag&tag=BioStar_2)

데에도 사용할 수 있습니다.

기반으로 결정됩니다.

 $2.6$ 

<span id="page-1-0"></span>소집 구역은 응급 상황 발생 시 지정된 구역에 있는 사람의 수를 추적할 수 있는 구역으로, BioStar

<span id="page-1-1"></span>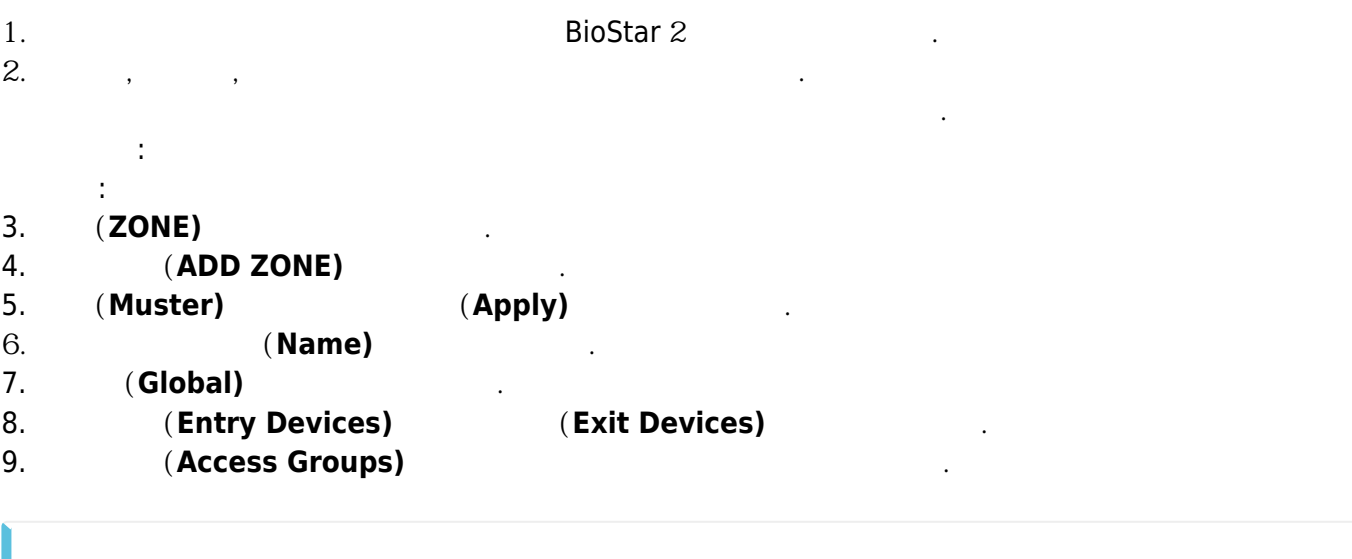

일정 <sub>공급</sub><br>기타 출입

이 구역은 글로벌 구역으로만 구성할 수 있습니다. 즉, 각각의 장치가 아닌 서버가 논리적 계산 및 판단을 하는 역할을 합니다. 구역의 상태는 해당 구역에 구성되어 있는 장치가 업로드한 로그를

장치의 사용자 정보가 서버의 정보와 다를 경우, 서버의 정보를 기반으로 사용자가 표시됩니다.

 $\alpha$  , the value  $\alpha$  support of  $\alpha$  , the value  $\alpha$  -value  $\alpha$  -value  $\alpha$  -value  $\alpha$ 

출입 그룹 구성은 출입 그룹의 사용자에게만 적용됩니다.

2022/01/01 20:12 2/6

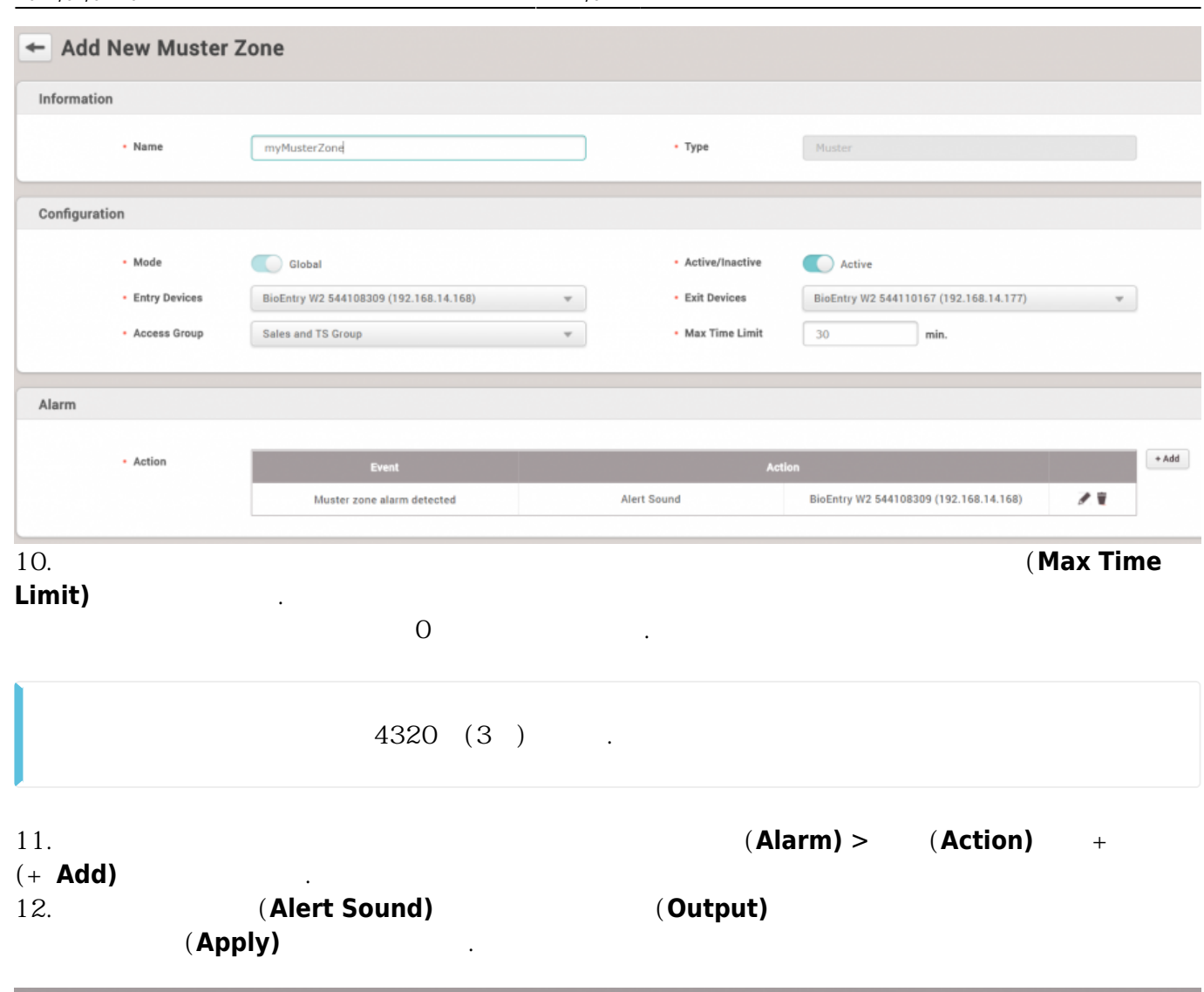

**Add Alarm** 

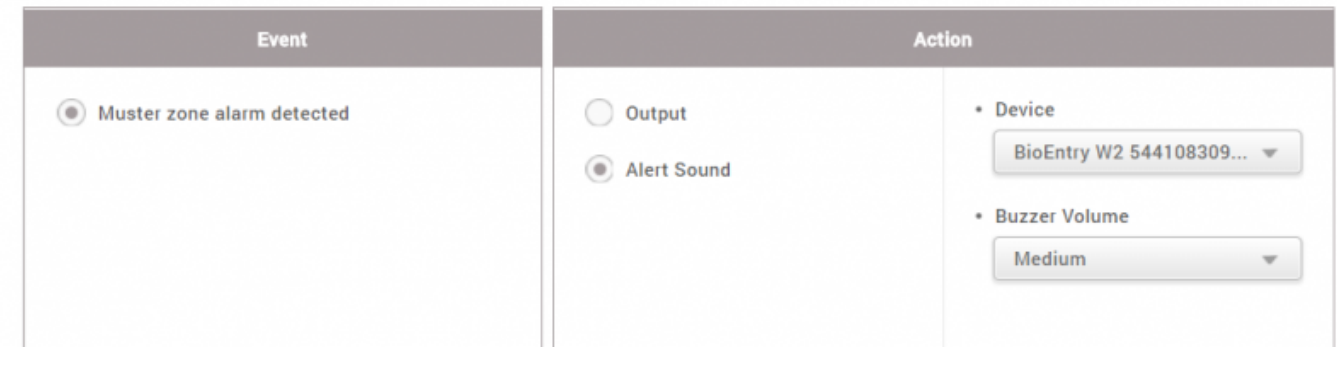

<span id="page-2-0"></span>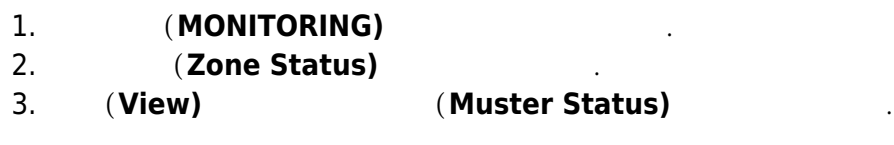

2022/01/01 20:12 3/6

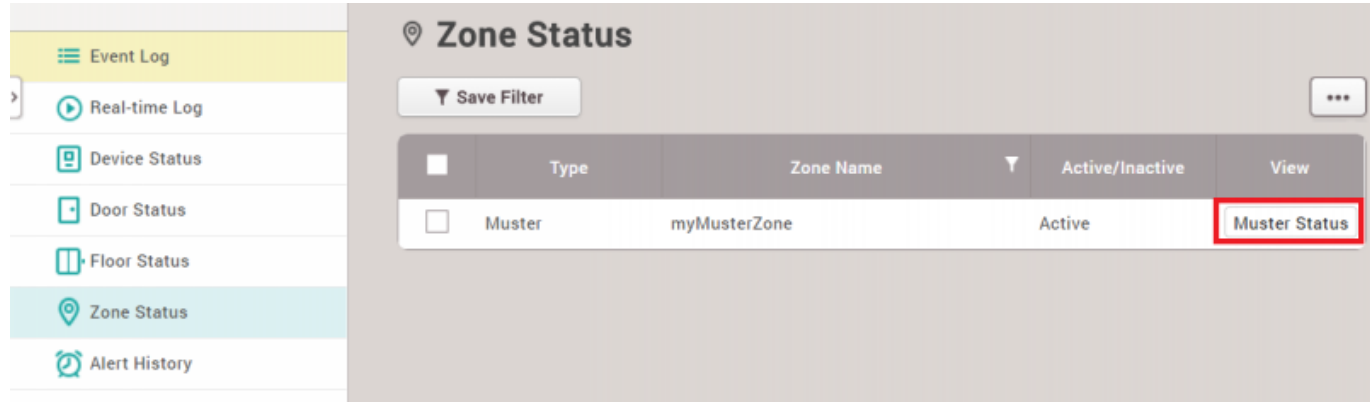

 $4.$ 

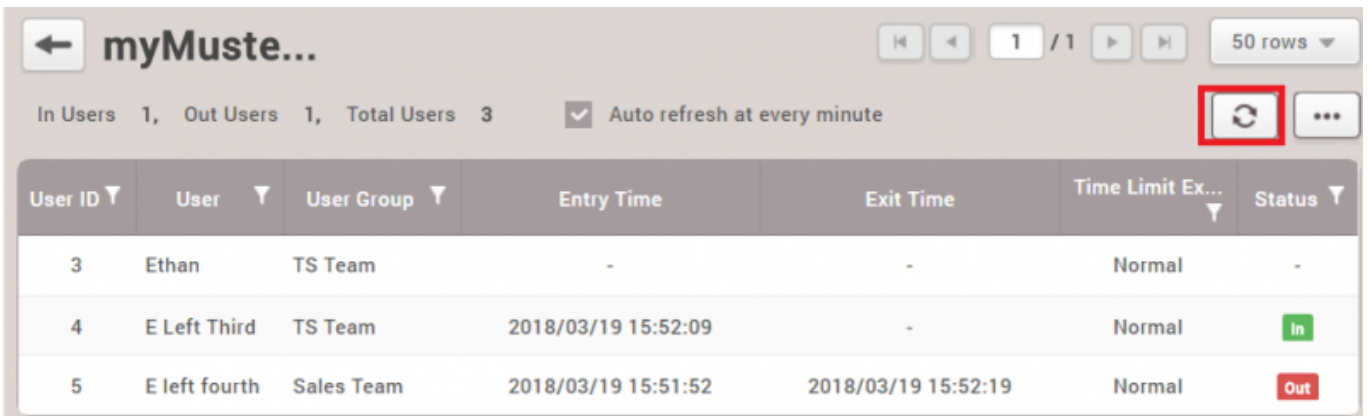

새로고침 해서 나타나는 로그는 실시간 로그보다 표시되는 데 시간이 오래 걸립니다. 로그가  $5~10$ 

**5.**  $(Max Time Limit)$ 

수 있습니다.

행으로 표시됩니다.

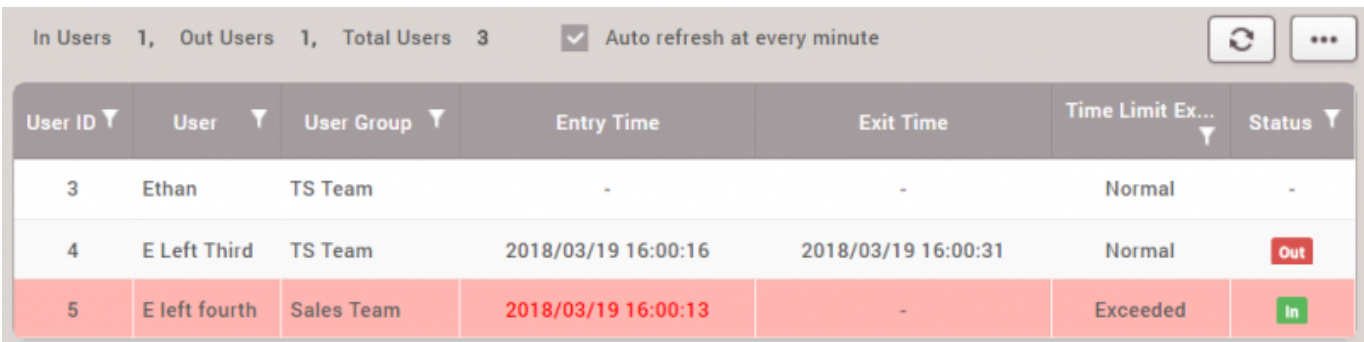

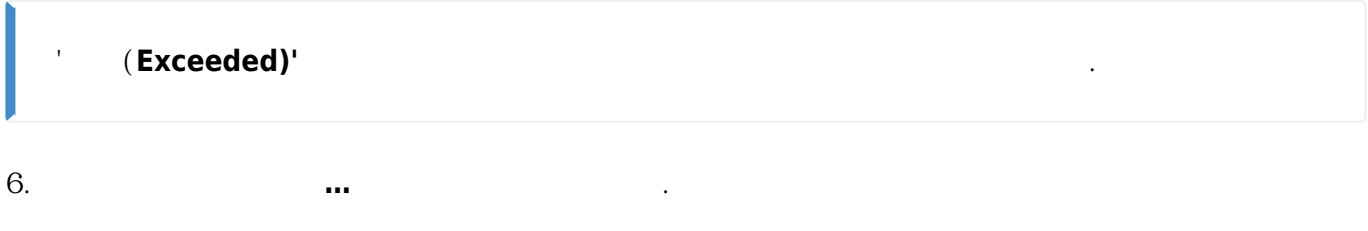

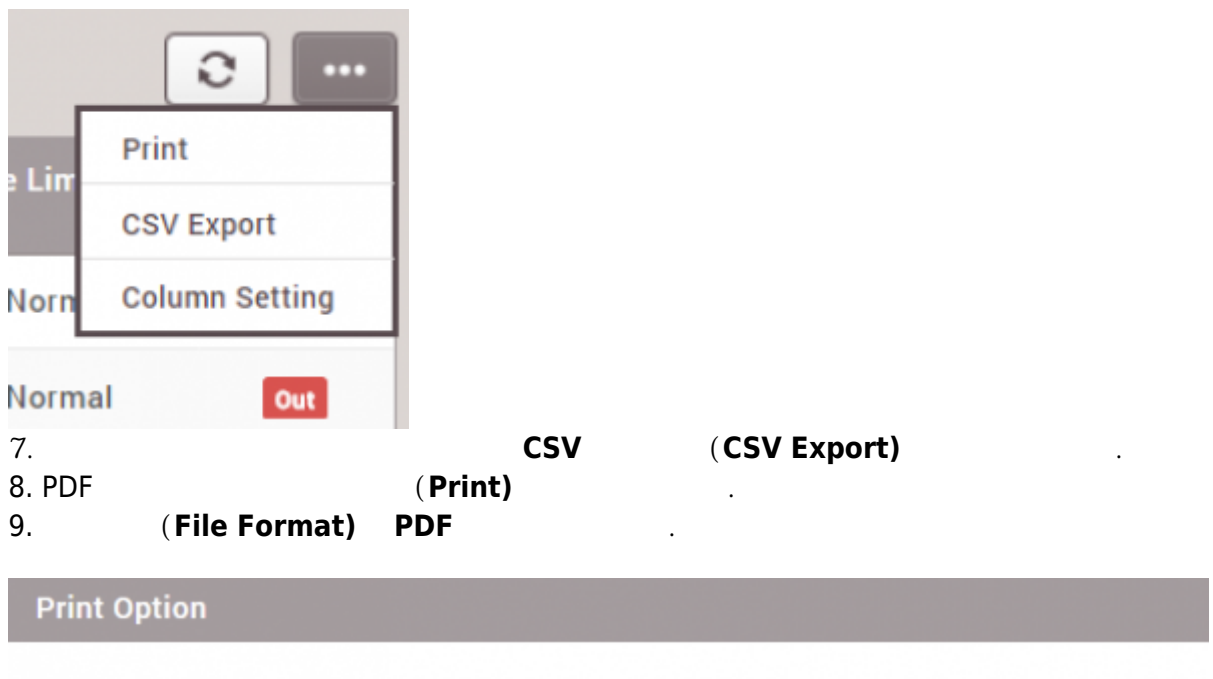

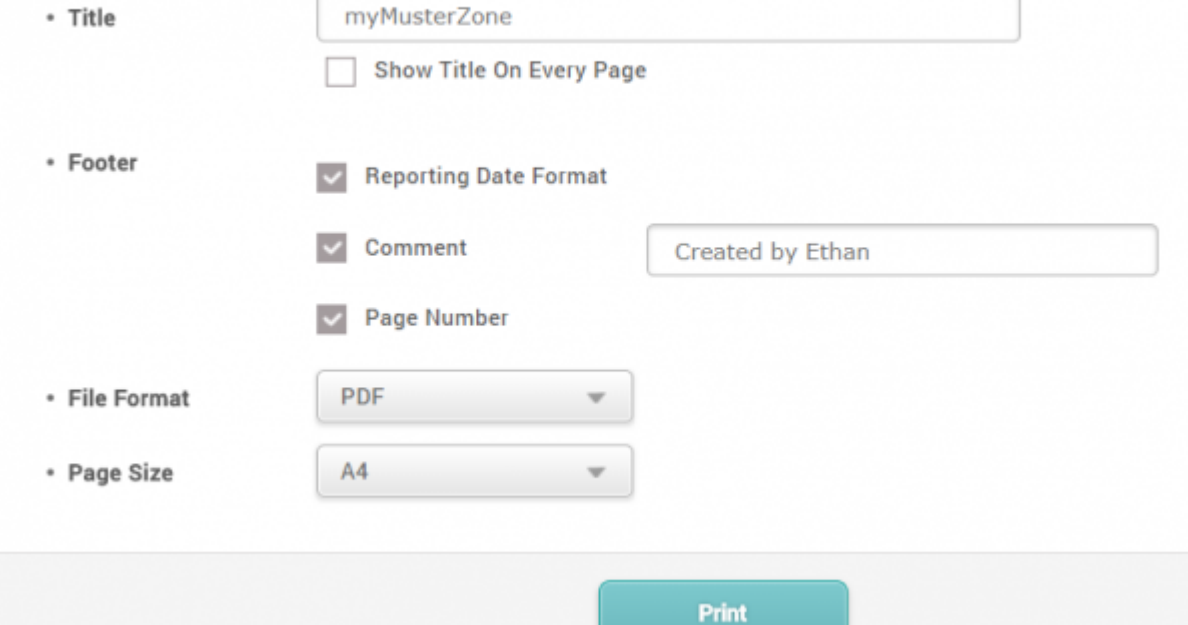

## 10. **(Print)**

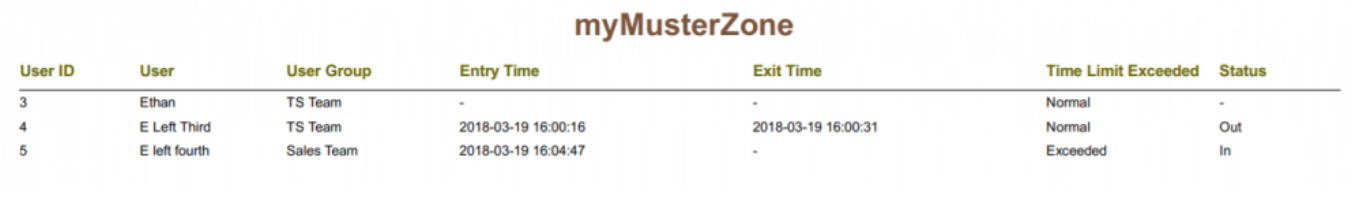

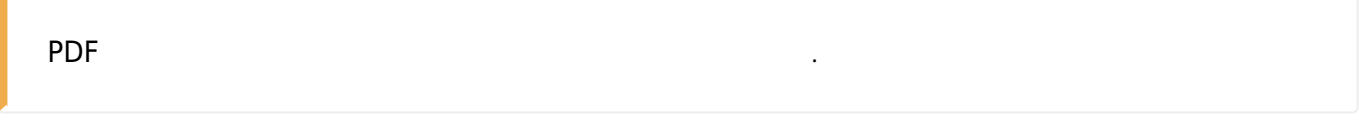

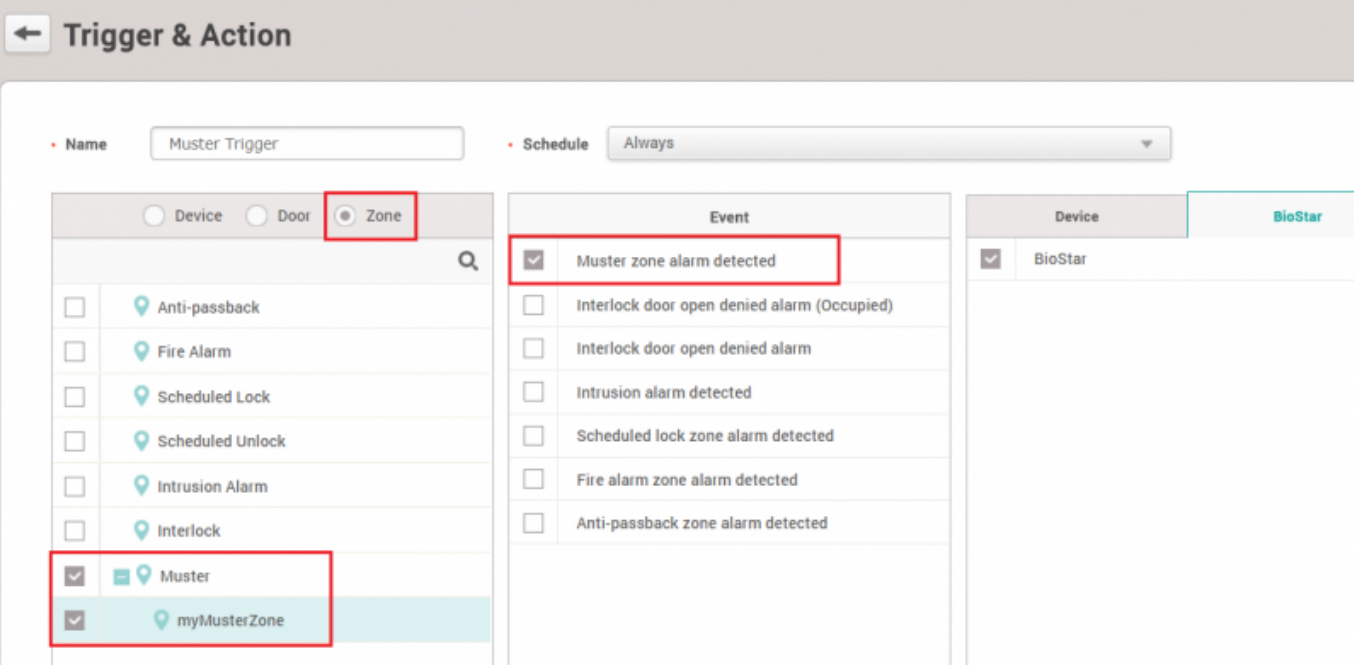

## **(Muster Zone Alarm Detected)**

이메일 트리거를 생성하려면 다음 문서를 참조하십시오.

이메일 주소로 전송할 수 있습니다.

[BioStar Alert] Muster zone alarm detected Inbox x

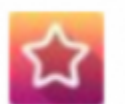

Biostar Alarm Manager <assex @suprema.co.kr>

to me  $\overline{\phantom{a}}$ 

다음 화면은 이벤트 알림 이메일의 샘플입니다.

<span id="page-5-1"></span><span id="page-5-0"></span>Datetime: 2018-03-13 06:32:32(UTC) Server Datetime: 2018-03-13 15:32:32 Event: Muster zone alarm detected Device ID: 544108309 Device Name: BioEntry W2 544108309 (192.168.14.168) Zone: 32769 Zone Name: muster

From: <https://kb.supremainc.com/knowledge/>-

Permanent link: **[https://kb.supremainc.com/knowledge/doku.php?id=ko:how\\_to\\_configure\\_a\\_muster\\_zone](https://kb.supremainc.com/knowledge/doku.php?id=ko:how_to_configure_a_muster_zone)**

Last update: **2018/07/19 17:44**